## **How to View your Billing & Account Info**

• Login in to CUNYfirst:

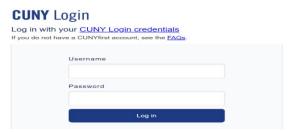

• Bring down the drop-down menu and click on Student Center

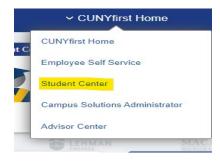

• Click on the Financial Account Tile

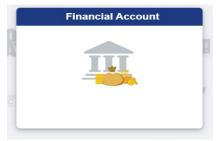

• In this tile you will be able to view the following:

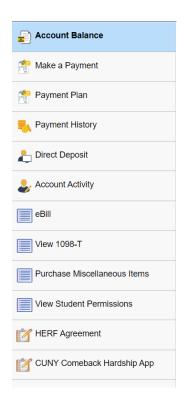